## **TOSHIBA**

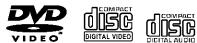

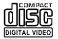

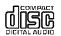

# **DVD VIDEO PLAYER SD-1800 SD-310V**

OWNER'S MANUAL

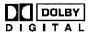

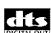

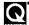

Introduction

Connections 18

Basic playback 2.6

> Advanced playback

Function setup

Others

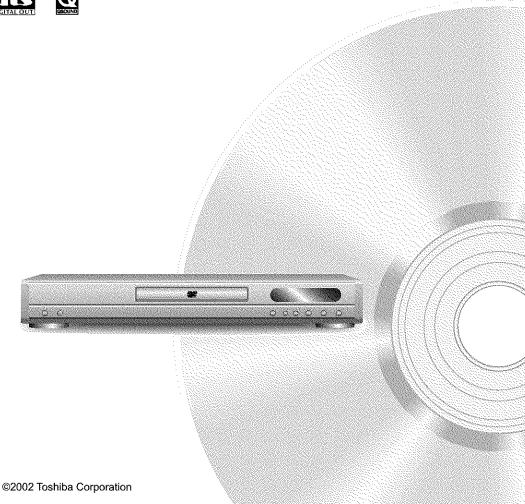

## SAFETY PRECAUTIONS

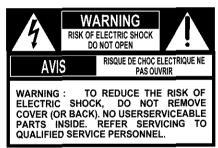

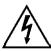

The lightning flash with arrowhead symbol, within an equilateral triangle, is intended to alert the user to the presence of uninsulated "dangerous voltage" within the product's enclosure that may be of sufficient magnitude to constitute a risk of electric shock to persons.

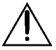

The exclamation point within an equilateral triangle is intended to alert the user to the presence of important operating and maintenance (servicing) instructions in the literature accompanying the appliance.

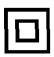

The symbol for CLASS II (Double Insulation)

WARNING:

TO REDUCE THE RISK OF FIRE OR ELECTRIC SHOCK, DO NOT EXPOSE THIS APPLIANCE TO RAIN OR MOISTURE. DANGEROUS HIGH VOLTAGES ARE PRESENT INSIDE THE ENCLOSURE. DO NOT OPEN THE CABINET. REFER SERVICING TO QUALIFIED PERSONNEL ONLY.

CAUTION:

TO PREVENT ELECTRIC SHOCK, MATCH WIDE BLADE OF PLUG TO WIDE SLOT, FULLY INSERT

ATTENTION:

POUR EVITER LES CHOCS ELECTRIQUES, INTRODUIRE LA LAME LA PLUS LARGE DE LA FICHE DANS I À BORNE CORRESPONDANTE DE LA PRISE ET POUSSER JUSQU'AU FOND.

CAUTION:

This Digital Video Disc Player employs a Laser System.

To ensure proper use of this product, please read this owner's manual carefully and retain for future reference. Should the unit require maintenance, contact an authorized service location see service procedure.

Use of controls or adjustments or performance of procedures other than those specified herein may result in hazardous radiation exposure.

To prevent direct exposure to laser beam, do not try to open the enclosure. Visible and invisible laser radiation when open and interlocks defeated. DO NOT STARE INTO BEAM.

#### FCC NOTICE:

This equipment has been tested and found to comply with the limits for a Class B digital device, pursuant to part 15 of the FCC Rule. These limits are designed to provide reasonable protection against harmful interference in a residential installation.

This equipment generates, uses, and can radiate radio frequency energy and, if not installed and used in accordance with the instructions, may cause harmful interference to radio communications.

However, there is no guarantee that interference will not occur in a particular installation. If this equipment does cause harmful interference to radio or television reception, which can be determined by turning the equipment off and on, the user is encouraged to try to correct the interference by one or more of the following measures:

- Reorient or relocate the receiving antenna.
- Increase the separation between the equipment and receiver.
- Connect the equipment into an outlet on a circuit different from that to which the receiver is connected.
- Consult the dealer or an experienced radio/TV technician for help.

WARNING:

Changes or modifications made to this equipment, not expressly approved by Toshiba, or parties authorized by Toshiba, could void the user's authority to operate the equipment.

The instructions shall state that an ALL-POLE MAINS SWITCH with a contact separation of at least 3 mm in each pole shall be incorporated in the electrical installation of the building.

CAUTION:

These servicing instructions are for use by qualified service personnel only. To reduce the risk of electric shock do not perform any servicing other than that contained in the operating instructions unless you are qualified to do so.

In the spaces provided below, record the Model and Serial No. located on the rear panel of your DVD video player.

| Model No | Serial No |
|----------|-----------|
|          |           |

Retain this information for future reference.

#### Location of the required label

PRODUCT IS CERTIFIED BY THE MANUFACTURER TO COMPLY WITH DHHS RULE 21 CFR SUBCHAPTER J APPLICABLE AT THE DATE OF MANUFACTURE.

MANUFACTURED

#### TOSHIBA CORPORATION

1-1,SHIBAURA 1-CHOME,MINATO-KU. TOKYO 105-8001,JAPAN

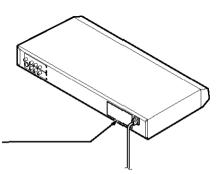

# IMPORTANT SAFETY INSTRUCTIONS

CAUTION: PLEASE READ AND OBSERVE ALL WARNINGS AND INSTRUCTIONS GIVEN IN THIS OWNER'S MANUAL AND THOSE MARKED ON THE UNIT. RETAIN THIS BOOKLET FOR FUTURE REFERENCE.

This set has been designed and manufactured to assure personal safety. Improper use can result in electric shock or fire hazard. The safeguards incorporated in this unit will protect you if you observe the following procedures for installation, use and servicing. This unit is fully transistorized and does not contain any parts that can be repaired by the user.

DO NOT REMOVE THE CABINET COVER, OR YOU MAY BE EXPOSED TO DANGEROUS VOLTAGE. REFER SERVICING TO QUALIFIED SERVICE PERSONNEL ONLY.

| Read these instructions.                 |  |
|------------------------------------------|--|
| 2. Keep these instructions.              |  |
| 3. Heed all warnings.                    |  |
| 4. Follow all instructions.              |  |
| 5. Do not use this apparatus near water. |  |
| 6. Clean only with dry cloth.            |  |

| 7. | Do not block any ventilation openings. Install in accordance with the manufacturer's instructions.                                                                                                    |
|----|----------------------------------------------------------------------------------------------------|
| 8. | Do not install near any heat sources such as radiators, heat registers, stoves, or other apparatus (including amplifiers) that produce heat.                                                                                                    |
| 9. | Do not defeat the safety purpose of the polarized or grounding-type plug. A polarized plug has two blades with one wider than the other. A grounding type plug has two blades and a third grounding prong. The wide blade or the third prong are provided for your safety. If the provided plug does not fit into your outlet, consult an electrician for replacement of the obsolete outlet. |
| 10 | Protect the power cord from being walked on or pinched particularly at plugs, convenience receptacles, and the point where they exit from the apparatus.                                                                                                    |
| 11 | . Only use attachments/accessories specified by the manufacturer.                                                                                                    |
| 12 | 2. Use only with the cart, stand, tripod, bracket, or table specified by the manufacturer, or sold with the apparatus. When a cart is used, use caution when moving the cart/apparatus combination to avoid injury from tip-over.                                                                                                    |

## **IMPORTANT SAFETY INSTRUCTIONS**

| 13. Unplug this apparatus during lightning storms or when unused for long periods of time.                                                                                                    |  |  |  |
|----------------------------------------------------------------------------------------------------|--|--|--|
| 14. Refer all servicing to qualified service personnel. Servicing is required when the apparatus has been damaged in any way, such as power-supply cord or plug is damaged, liquid has been spilled or objects have fallen into the apparatus, the apparatus has been exposed to rain or moisture, does not operate normally, or has been dropped. |  |  |  |
| ADDITIONAL SAFETY INSTRUCTIONS                                                                                                    |  |  |  |
|                                                                                                    |  |  |  |
| 15. When you use headphones, keep the volume at a moderate level. If you use the headphones continuously with high volume sound, it may cause hearing damage.                                                                                                    |  |  |  |
|                                                                                                    |  |  |  |
| 16. Do not overload wall outlets; extension cords, or integral convenience receptacles as this can result in a                                                                                                    |  |  |  |
| risk of fire or electric shock.                                                                                                    |  |  |  |
|                                                                                                    |  |  |  |
| 17. Apparatus shall not be exposed to dripping or splashing and no objects filled with liquids, such as vases, shall be placed on the apparatus.                                                                                                    |  |  |  |
|                                                                                                    |  |  |  |
|                                                                                                    |  |  |  |
|                                                                                                    |  |  |  |
|                                                                                                    |  |  |  |

18. Keep your fingers well clear of the disc tray as it is closing. Neglecting to do so may cause serious personal injury.

- 19. Do not place a heavy object on or step on the apparatus. The object may fall, causing serious personal injury and serious damage to the apparatus.
- 20. Do not use a cracked, deformed, or repaired disc. These discs are easily broken and may cause serious personal injury and apparatus malfunction.

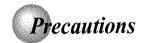

### Notes on handling

- When shipping the DVD video player, the original shipping carton and packing materials come in handy. For maximum protection, repack the unit as it was originally packed at the factory.
- Do not use volatile liquids, such as insect spray, near the DVD video player. Do not leave rubber or plastic products in contact with the DVD video player for a long time. They will leave marks on the finish.
- The top and rear panels of the DVD video player may become warm after a long period of use. This is not a malfunction.
- When the DVD video player is not in use, be sure to remove the disc and turn off the power.
- If you do not use the DVD video player for a long period, the unit may not function properly in the future. Turn on and use the DVD video player occasionally.

## Notes on locating

- Place the DVD video player on a level surface. Do not use it on a shaky or unstable surface such as a wobbling table or inclined stand. The loaded disc may come off the proper position and cause damage to the DVD video player.
- When you place this DVD video player near a TV, radio, or VCR, the playback picture may become poor and the sound may be distorted. In this case, place the DVD video player away from the TV, radio, or VCR.

## Notes on cleaning

Use a soft, dry cloth for cleaning.

- For stubborn dirt, soak the cloth in a weak detergent solution, wring well and wipe. Use a dry cloth to wipe it dry.
  - Do not use any type of solvent, such as thinner and benzine, as they may damage the surface of the DVD video player.
- If you use a chemical saturated cloth to clean the unit, follow that product's instructions.

## To obtain a clear picture

The DVD video player is a high technology, precision device. If the optical pick-up lens and disc drive parts are dirty or worn down, the picture quality becomes poor. To obtain a clear picture, we recommend regular inspection and maintenance (cleaning or parts replacement) every 1,000 hours of use depending on the operating environment. For details, contact your nearest dealer.

### Notes on moisture condensation

Moisture condensation damages the DVD video player. Please read the following carefully.

Moisture condensation occurs, for example, when you pour a cold drink into a glass on a warm day. Drops of water form on the outside of the glass. In the same way, moisture may condense on the optical pick-up lens inside this unit, one of the most crucial internal parts of the DVD video player.

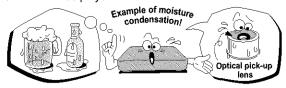

- Moisture condensation occurs during the following cases.
- When you bring the DVD video player directly from a cold place to a warm place.
- When you use the DVD video player in a room where you just turned on the heater, or a place where the cold wind from the air conditioner directly hits the unit.
- In summer, when you use the DVD video player in a hot and humid place just after you move the unit from an air conditioned room.
- When you use the DVD video player in a humid place.

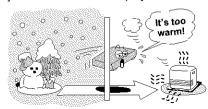

Do not use the DVD video player when moisture condensation may occur.

If you use the DVD video player in such a situation, it may damage discs and internal parts. Remove the disc, connect the power cord of the DVD video player to the wall outlet, turn on the DVD video player, and leave it for two or three hours. After two or three hours, the DVD video player will have warmed up and evaporated any moisture. Keep the DVD video player connected to the wall outlet and moisture condensation will seldom occur.

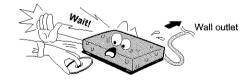

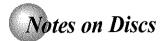

## On handling discs

Do not touch the playback side of the disc.

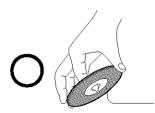

Playback side

Do not attach paper or tape to discs.

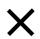

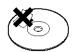

## On cleaning discs

 Fingerprints and dust on the disc cause picture and sound deterioration. Wipe the disc from the center outwards with a soft cloth. Always keep the disc clean.

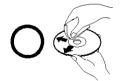

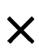

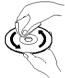

- If you cannot wipe off the dust with a soft cloth, wipe the disc lightly with a slightly moistened soft cloth and finish with a dry cloth.
- Do not use any type of solvent such as thinner, benzine, commercially available cleaners or antistatic spray for vinyl LPs. It may damage the disc.

## On storing discs

- Do not store discs in a place subject to direct sunlight or near heat sources.
- Do not store discs in places subject to moisture and dust such as a bathroom or near a humidifier.
- Store discs vertically in a case. Stacking or placing objects on discs outside of their case may cause warping.

### Structure of disc contents

Normally, DVD video discs are divided into titles, and the titles are sub-divided into chapters. VIDEO CDs and audio CDs are divided into tracks.

#### DVD video disc

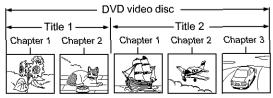

#### VIDEO CD/audio CD

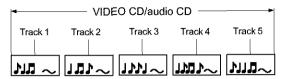

Each title, chapter or track is assigned a number, which is called "title number", "chapter number" or "track number" respectively.

There may be discs that do not have these numbers.

## Notes on copyright

It is forbidden by law to copy, broadcast, show, broadcast on cable, play in public, and rent copyrighted material without permission.

DVD video discs are copy protected, and any recordings made from these discs will be distorted.

This product incorporates copyright protection technology that is protected by method claims of certain U.S. patents and other intellectual property rights owned by Macrovision Corporation and other rights owners. Use of this copyright protection technology must be authorized by Macrovision Corporation, and is intended for home and other limited viewing uses only unless otherwise authorized by Macrovision Corporation. Reverse engineering or disassembly is prohibited.

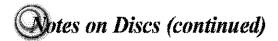

### About this owner's manual

This owner's manual explains the basic instructions of this DVD video player. Some DVD video discs are produced in a manner that allows specific or limited operation during playback. As such, the DVD video player may not respond to all operating commands. This is not a defect in the DVD video player. Refer to instruction notes of discs.

"O" may appear on the TV screen during operation.
A "O" means that the operation is not permitted by the DVD video player or the disc.

### Notes on region numbers

The region number of this DVD video player is 1. If region numbers, which stand for their playable area, are printed on your DVD video disc and you do not find or , disc playback will not be allowed by the player. (In this case, the DVD video player will display a message on-screen.)

#### On VIDEO CDs

This DVD video player supports VIDEO CDs equipped with the PBC (Version 2.0) function. (PBC is the abbreviation of Playback Control.) You can enjoy two playback variations depending on types of discs.

- VIDEO CD not equipped with PBC function (Version 1.1)
  - Sound and movie can be played on this DVD video player in the same way as an audio CD.
- VIDEO CD equipped with PBC function (Version 2.0)

In addition to operation of a VIDEO CD not equipped with the PBC function, you can enjoy playback of interactive software with search function by using the menu displayed on the TV screen (Menu Playback). Some of the functions described in this owner's manual may not work with some discs.

### Playable discs

This DVD video player can play the following discs.

|                | Disc Mark             | Contents                                    | Disc<br>Size           | Maximum<br>playback time                   |
|----------------|-----------------------|---------------------------------------------|------------------------|--------------------------------------------|
|                | DYD<br>VIDEO          | Audio<br>+<br>video<br>(moving<br>pictures) | 12 cm                  | Approx. 4 hours<br>(single sided disc)     |
| DVD            |                       |                                             |                        | Approx. 8 hours<br>(double sided disc)     |
| video<br>discs |                       |                                             | 8 cm                   | Approx. 80 minutes<br>(single sided disc)  |
|                | -                     |                                             |                        | Approx. 160 minutes<br>(double sided disc) |
| VIDEO<br>CDs   | OISC<br>DIGITAL VIDEO | Audio + video (moving pictures)             | 12 cm                  | Approx. 74 minutes                         |
|                |                       |                                             | 8 cm                   | Approx. 20 minutes                         |
| Audio          |                       | Audic                                       | 12 cm                  | Approx. 74 minutes                         |
| CDs            |                       |                                             | 8 cm<br>(CD<br>single) | Approx. 20 minutes                         |

The following discs are also available.

- DVD-R discs of DVD video format
- CD-R/CD-RW discs of CD-DA format
   Some of these discs may be incompatible.
- You cannot play discs other than those listed above.
- You cannot play DVD-RAM discs or non-standardized discs, etc., even if they may be labeled as above.
- This DVD video player uses the NTSC color system, and cannot play DVD video discs recorded in any other color system (PAL, SECAM, etc.).

# **D**uble of Contents

| Introduction                                                        |
|---------------------------------------------------------------------|
| SAFETY PRECAUTIONS2                                                 |
| ●IMPORTANT SAFETY INSTRUCTIONS4                                     |
| ●Precautions8                                                       |
| Notes on Discs                                                      |
| Notes on region numbers                                             |
| ●Table of Contents11                                                |
| Oldentification of Controls                                         |
| Front panel                                                         |
| Rear panel                                                          |
| DVD display13                                                       |
| Remote control14                                                    |
| Loading batteries15                                                 |
| Operating with the remote control15                                 |
| Connections                                                         |
| ●Connecting to a TV18                                               |
| Connecting to a TV18                                                |
| Connecting to an audio system and TV                                |
| equipped with component video inputs 19                             |
| ●Connecting to Optional Equipment20                                 |
| Connecting to an amplifier equipped with a Dolby Digital decoder21  |
| Connecting to an amplifier equipped with Dolby Surround Pro Logic21 |
| Connecting to an amplifier equipped with a                          |
| DTS decoder 22                                                      |
| Connecting to an amplifier equipped with an                         |
| MPEG2 audio decoder22 Connecting to an amplifier equipped with a    |
| digital audio input23                                               |
| Basic playback                                                      |
| ●Playing a Disc26                                                   |
| Basic playback                                                      |
| ●Variable Speed Playback28                                          |
| Playing in fast reverse or fast forward                             |
| directions                                                          |
| Playing frame by frame28                                            |
| Playing in slow-motion29                                            |
| Resuming playback from the same location 29                         |
| ●Locating a Desired Section30                                       |
| Locating a title using the top menu                                 |
| Locating a desired section by entering the                          |
| corresponding number 31                                             |
| Locating a specific chapter or track                                |
| ● Playing an MP3 Encoded CD32                                       |
| Playing an MP3 encoded CD 32                                        |

| Advanced playback                                 |
|---------------------------------------------------|
| ●Accessing a Specific Location Directly 34        |
| Entering the time counter of the desired          |
| location                                          |
| ● Playing Repeatedly35                            |
| Repeating a title, chapter, or track              |
| Playing in a Favorite Order36                     |
| Setting titles, chapters, or tracks in a favorite |
| order36                                           |
| ●Playing in Random Order37                        |
| Playing titles, chapters or tracks in random      |
| order37                                           |
| ●Zooming a Picture38                              |
| Zooming a picture                                 |
| Selecting the Picture Enhancement                 |
| (E.P.M.)                                          |
| Selecting the Sound Enhancement                   |
| (E.A.M.)40                                        |
| Selecting the sound enhancement                   |
| Selecting the Carnera Angle41                     |
| Changing the camera angle41                       |
| Selecting Subtitles42                             |
| Selecting a subtitle language42                   |
| ● Selecting a Language43                          |
| Selecting a playback audio setting43              |
| ●On-screen Display Operation44                    |
| On-screen display operation44                     |
| Function setup                                    |
| ●Customizing the Function Settings 48             |
| Setting procedure48                               |
| Setting details50                                 |
| ●Table of Languages56                             |
| Others                                            |
| ● Before Calling Service Personnel 58             |
| Specifications59                                  |
| ●LIMITED WARRANTY DVD VIDEO                       |
| PLAYER60                                          |
|                                                   |

## **Mentification of Controls**

See the page in \_\_\_\_ for details.

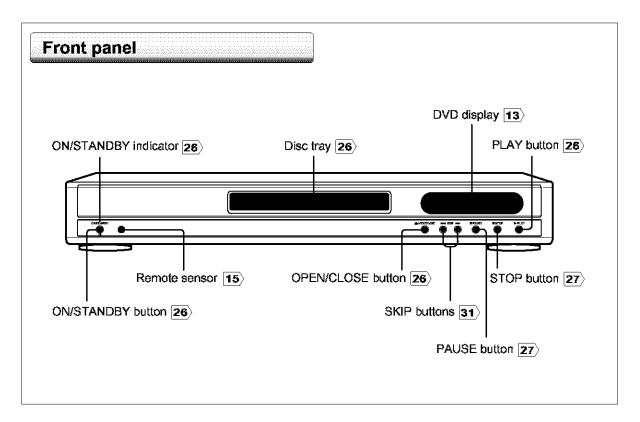

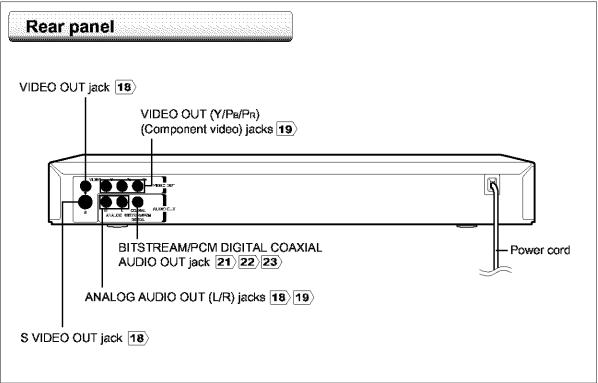

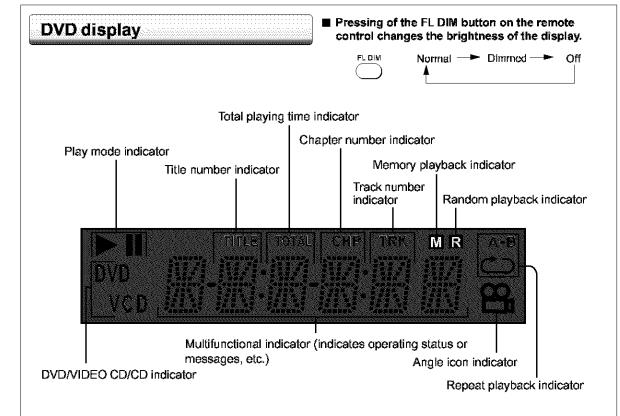

■ When you start playback, the elapsed time indicators appear. Pressing the FL SELECT button switches them to the title/chapter/track number indicators. Some discs may not permit this operation.

The indicators vary depending on the kinds of discs you play.

#### **DVD** video disc VIDEO CD Audio CD · During playback: · During playback: During playback: Example Example Example Playing track 6 Playing track 6 Playing chapter 3 of title 2 Some discs may not display chapter Some discs may not display track numbers or clapsed time. numbers or elapsed time.

## **Wentification of Controls (continued)**

The instructions in this manual describe the functions on the remote control. See the page in important for details.

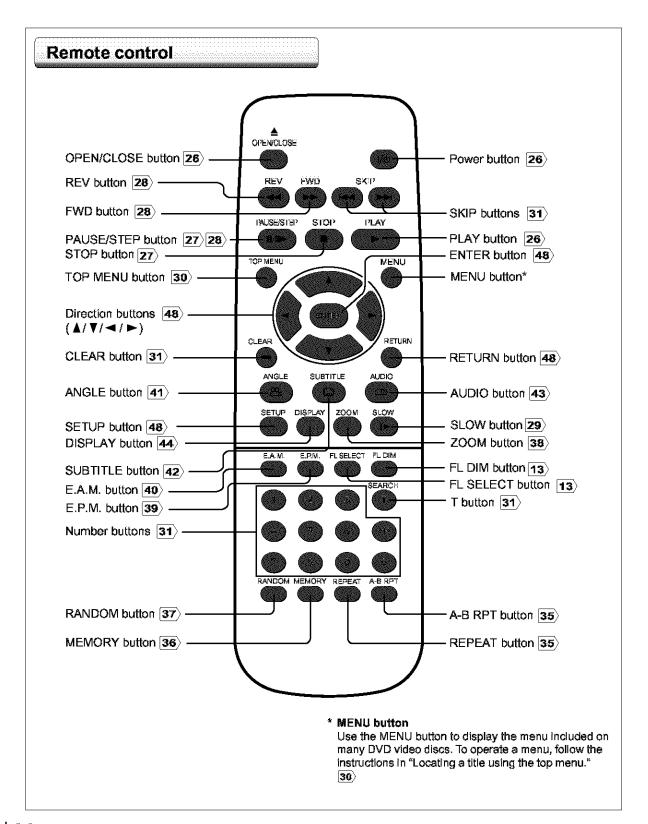

■ About the illustrations of the battery compartment. There are two types of battery compartment in the supplied remote controls. (This does not mean a difference in performance between the two.)
Refer to either illustration depending on the actual

### Loading batteries

remote control.

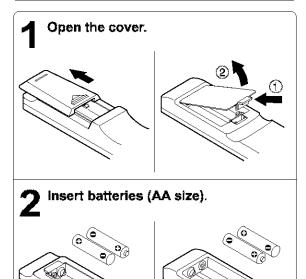

Make sure to match the + and - on the batteries to the marks inside the battery compartment.

3 Close the cover.

#### Notes on batteries

Improper use of batteries may cause battery leakage and corrosion. To operate the remote control correctly, follow the instructions below.

- Do not insert batteries into the remote centrol in the wrong direction.
- Do not charge, heat, open, or short-circuit the batteries.
   Do not throw batteries into a fire.
- Do not leave dead or exhausted batteries in the remote control.
- Do not use different types of batteries together, or mix old and now batteries.
- If you do not use the remote control for a long period of time, remove the batteries to avoid possible damage from battery corrosion.
- If the remote control does not function correctly or if the operating range becomes reduced, replace all batteries with new ones.
- If battery leakage occurs, wipe the battery liquid from the battery compartment, then insert new batteries.

### Operating with the remote control

Point the remote control at the remote sensor and press the buttons.

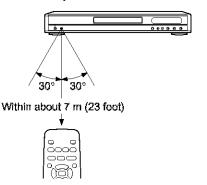

Distance: About 7 m (23 feet) from the front of the

remote sensor

Angle: About 30° in each direction of the front of

the remote sensor

\* Do not expose the remote sensor of the DVD video player to a strong light source such as direct sunlight or other illumination. If you do so, you may not be able to operate the DVD video player via the remote control.

#### Notes on the remote control

- Direct the remote control at the remote sensor of the DVD video player.
- Do not drop or give the remote control a shock.
- Do not leave the remote control near an extremely hot or humid place.
- Do not spill water or put anything wet on the remote control.
- Do not open the remote control.

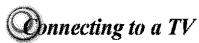

Connect the DVD video player to your TV.

For details of output sound, see [43].

### Connecting to a TV

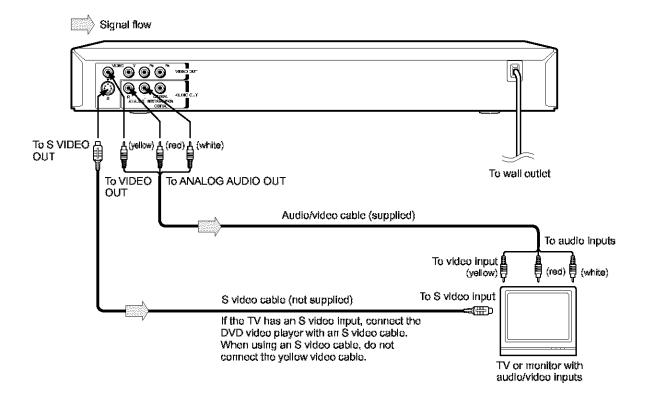

#### Make the following setting.

| On-screen display  | Select:      | ⊐age     |  |  |
|--------------------|--------------|----------|--|--|
| "Audio Out Select" | "Analog 2ch" | 48<br>50 |  |  |

- Refer to the owner's manual of the connected TV as well.
- When you connect the DVD video player to your TV, be sure to turn off the power and unplug both units from the wall outlet before making any connections.
- If your television set has one audio input, connect the left and right audio outputs of the DVD video player to a Y cable adapter (not supplied) and then connect to your TV.
- Connect the DVD video player directly to your TV. If you connect the DVD video player to a VCR, TV/VCR combination or video selector, the playback picture may be distorted as DVD video discs are copy protected.

## Connecting to an audio system and TV equipped with component video inputs

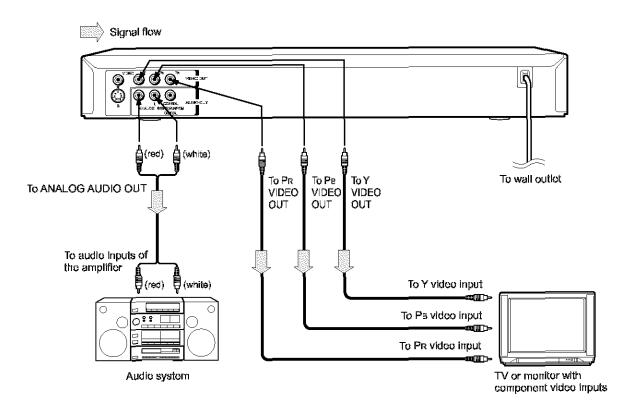

#### Component video (ColorStream®) outputs/inputs

Some TVs or monitors are equipped with component video inputs. Connecting to these inputs allows you to enjoy higher quality picture playback.

Actual labels for component video inputs may vary depending on the TV manufacturer. (ex. Y, R-Y, B-Y or Y, C<sub>3</sub>, C<sub>R</sub>)

In some TVs or monitors, the color levels of the playback picture may be reduced slightly or the tint may change. In such a case, adjust the TV or monitor for optimum performance.

#### Make the following setting.

| mano mo maning seamen |              |          |  |  |
|-----------------------|--------------|----------|--|--|
| On-screen display     | Select:      | Page     |  |  |
| "Audio Out Select"    | "Analog 2ch" | 48<br>50 |  |  |

- · Refer to the owner's manual of the connected equipment as well.
- When you connect the DVD video player to other equipment, be sure to turn off the power and unplug all of the equipment from the wall outlet before making any connections.
- If you place the DVD video player near a tuner or radio, the radio broadcast sound might be distorted. In this case, place the DVD video player away from the tuner and radio.
- The output sound of the DVD video player has a wide dynamic range. Be sure to adjust the receiver's volume to a moderate listening level. Otherwise, the speakers may be damaged by a sudden high volume sound.
- Turn off the amplifier before you connect or disconnect the DVD video player's power cord. If you leave the amplifier power on, the speakers may be damaged.

## Onnecting to Optional Equipment

You can enjoy high quality dynamic sounds by connecting the DVD video player to optional audio equipment.

- For connection to your TV, see "Connecting to a TV" [18] (19).
- For details of output sound, see 43).
- This section uses the following reference marks.

|  | : Front speaker  |
|--|------------------|
|  | : Rear speaker   |
|  | : Sub woofer     |
|  | : Center speaker |
|  | : Signal flow    |
|  |                  |

#### Notes

- DO NOT connect the BITSTREAM/PCM AUDIO OUT jack of the DVD video player to the AC-3 RF input of a Dolby Digital Receiver. This input on your AV Receiver is reserved for Laserdisc use only and is incompatible with the BITSTREAM/PCM AUDIO OUT jack of the DVD video player.
- Connect the BITSTREAM/PCM AUDIO OUT jack of the DVD video player to the "DIGITAL (COAXIAL)" input of a Receiver or Processor.
- Refer to the owner's manual of the connected equipment as well.
- When you connect the DVD video player to other equipment, be sure to turn off the power and unplug all of the equipment from the wall outlet before making any connections.
- The output sound of the DVD video player has a wide dynamic range. Be sure to adjust the receiver's volume to a moderate listening level. Otherwise, the speakers may be damaged by a sudden high volume sound.
- Turn off the amplifier before you connect or disconnect the DVD video player's power cord. If you leave the amplifier power on, the speakers may be damaged.

#### Warning

- When you are connecting (via the BITSTREAM/PCM AUDIO OUT jack) an AV decoder that does not have Dolby Digital, Digital Theater Systems (DTS) or MPEG2 decoding function, be sure to set "Audio Out Select" to "PCM" from the on-screen displays 48 50. Otherwise, high volume sound may damage your hearing as well as the speakers.
- When playing DTS-encoded discs (audio CDs), excessive noise may be output from the analog audio output jacks. To avoid possible damage to the audio system, you should take proper precautions when the analog audio output jacks of the DVD video player are connected to an amplification system. To enjoy DTS Digital Surround™ playback, an external 5.1 channel DTS Digital Surround™ deceder system must be connected to the BITSTREAM/PCM AUDIO OUT jack of the DVD video player.

## Connecting to an amplifier equipped with a Dolby Digital decoder

#### **Dolby Digital**

Dolby Digital is the surround sound technology used in theaters showing the latest movies, and is now available to reproduce this realistic effect in the home. You can enjoy motion picture and live concert DVD video discs with this dynamic realistic sound by connecting the DVD video player to a 8 channel amplifier equipped with a Dolby Digital decoder or Dolby Digital processor. If you have a Dolby Surround Pro Logic decoder, you will obtain the full benefit of Pro Logic from the same DVD movies that provide full 5.1-channel Dolby Digital soundtracks, as well as from titles with the Dolby Surround mark.

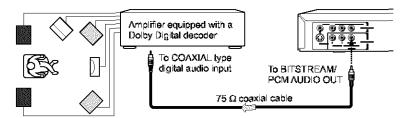

Manufactured under license from Bolby Laboratories. "Dolby" "Pro Logic" and the double-D symbol are trademarks of Bolby Laboratories. Confidential unpublished works. Copyright 1992-1997 Dolby Laboratories. All rights reserved.

- Use DVD video discs encoded via the Dolby Digital recording system.
- · Make the following setting.

| On-screen display  | Select:     | Page         |
|--------------------|-------------|--------------|
| "Audio Out Select" | "Bitstream" | <b>48</b> 50 |
| Recording system   |             | 43           |

## Connecting to an amplifier equipped with Dolby Surround Pro Logic

#### **Dolby Surround Pro Logic**

You can enjoy the dynamic realistic sound of Dolby Surround Pro Logic by connecting an amplifier and speaker system (right and left front speakers, a center speaker, and one or two rear speakers).

- With an amplifier equipped with Dolby Digital
   Connect the equipment the same way as described in "Connecting to an
   amplifier equipped with a Dolby Digital decoder." Refer to that amplifier's
   owner's manual and set the amplifier so you can enjoy Dolby Surround Pro
   Logic sound.
- With an amplifier not equipped with Dolby Digital Connect the equipment as follows.

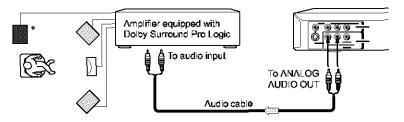

Make the following setting.

| On-screen display  | Select:      | Page |
|--------------------|--------------|------|
| "Audio Out Select" | "Analog 2ch" | 48   |

Be sure to set "Audio Out Select" to "Analog 2ch" when you enjoy sounds of Dolby Surround Pro Logic using this connection.

\* Connect one or two rear speakers.

The output sound from the rear speakers will be monaural even if you connect two rear speakers.

## Onnecting to Optional Equipment (Continued)

## Connecting to an amplifier equipped with a DTS decoder

#### Digital Theater Systems (DTS)

DTS is a high quality surround technology used in theaters and now available for home use, on DVD video discs or audio CDs.

If you have a DTS decoder or processor, you can obtain the full benefit of 5.1 channel DTS encoded sound tracks on DVD video discs or audio CDs.

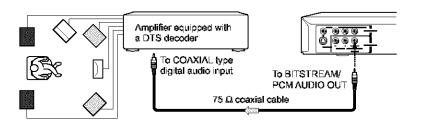

"DTS" and "DTS Digital Out" are trademarks of Digital Theater Systems, Inc.

- Use DVD video discs or audio CDs encoded via the DTS recording system.
- · Make the following setting.

| On-screen display  | Select:     | ⊐age     |
|--------------------|-------------|----------|
| "Audio Out Select" | "Bitstream" | 48<br>50 |
| Recording system   | DTS         | 43       |

## Connecting to an amplifier equipped with an MPEG2 audio decoder

#### MPEG2 sound

You can enjoy motion picture and live concert DVD video discs with dynamic realistic sound by connecting an amplifier equipped with an MPEG2 audio decoder or MPEG2 audio processor.

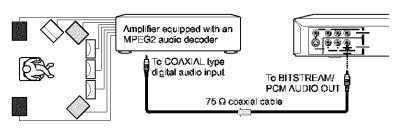

- Use DVD video discs encoded via the MPEG2 recording system.
- Make the following setting.

| On-screen display  | Select:     | Page     |
|--------------------|-------------|----------|
| *Audio Out Select* | "Bitstream" | 48<br>50 |
| Recording system   | MPEG2       | 43       |

## Connecting to an amplifier equipped with a digital audio input

#### 2 channel digital stereo

You can enjoy the dynamic sound of 2 channel digital stereo by connecting an amplifier equipped with a digital audio input and speaker system (right and left front speakers).

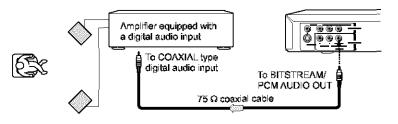

#### · Make the following setting.

| On-screen display  | Select: | Page     |
|--------------------|---------|----------|
| "Audio Out Select" | *PCM"   | 48<br>50 |

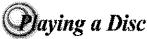

This section shows you the basics on how to play a disc.

#### CAUTION

Keep your fingers well clear of the disc tray as it is closing. Neglecting to do so may cause serious personal injury.

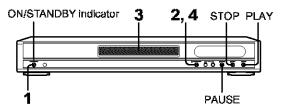

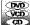

### Basic playback

#### **Preparations**

- . When you want to view a disc, turn on the TV and select the video input connected to the DVD video player.
- When you want to enjoy the sound of discs from the audio system, turn on the audio system and select the input connected to the DVD video player.

## Press the power button (ON/STANDBY).

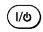

The DVD video player turns on. The ON/STANDBY indicator on the player illuminates.

When the DVD video player is turned on for the first time, a message appears. Press ENTER, and make the proper settings before proceeding to step 2. [55]

## Press OPEN/CLOSE.

▲ OPEN/CLOSE The disc tray opens.

Place the disc on the disc tray.

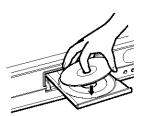

With the playback side down

- There are two different disc sizes. Place the disc in the correct guide on the disc tray. If the disc is out of the guide, it may damage the disc and cause the DVD video player to malfunction.
- Do not place a disc which is unplayable in this DVD video player.

## 4 Press OPEN/CLOSE to close the disc tray.

≜ OPEN/CLOSE

Playback starts.

OPEN/GLOS

If you insert a DVD video disc that contains a top menu, a menu may appear. See "Locating a title using the top menu."  $\boxed{30}$ 

 You may need to press the TOP MENU or MENU button to display disc menu (depending on the actual DVD video disc.)

#### Note

If the disc tray contains a disc you have already played, playback will begin from the location where you last stopped playback. [29]

■ To start playback in the stop mode Press PLAY.

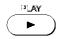

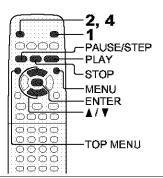

#### ■ To obtain a higher quality picture

Occasionally, some picture noise not usually visible during a normal broadcast may appear on the TV screen while playing a DVD video disc because the high resolution pictures on these discs include a lot of information. While the amount of noise depends on the TV you use with this DVD video player, you should generally reduce the sharpness adjustment on your TV when viewing DVD video discs.

■ About © vab cab

The ® ® conson the heading bar show the playable discs for the function described under that heading.

: You can use this function with DVD video discs.
 : You can use this function with VIDEO CDs.

: You can use this function with audio CDs.

#### ■ To pause playback (still mode)

Press PAUSE/STEP during playback.

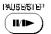

To resume normal playback, press the PLAY button.

 The sound is muted during still mode.

## ■ To stop playback

Press STOP.

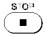

#### ■ To remove the disc Press OPEN/CLOSE.

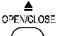

Remove the disc after the disc tray opens completely.

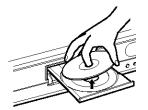

Be sure to press the OPEN/CLOSE button to close the disc tray after you remove the disc.

#### ■ About the screen saver

If you pause a picture of a DVD video disc and leave it still for a long while, the screen saver of the DVD video player automatically appears (when "Screen Saver" is set to "On" 53). To turn off the screen saver, press the PLAY button.

#### ■ Automatic Power Off function

If the DVD video player is stopped, or the screen saver is engaged for approximately 20 minutes, the DVD video player will automatically turn itself off.

- Do not move the DVD video player during playback. Doing so may damage the disc.
- Use the OPEN/CLOSE button to open and close the disc tray. Do not push the disc tray while it is moving. Doing so may
  cause the DVD video player to malfunction.
- Do not push up on the disc tray or put any objects other than discs on the disc tray. Doing so may cause the DVD video player to malfunction.
- In many instances, a menu screen will appear after playback of a movie is completed. Prolonged display of an en-screen menu may damage your television set, permanently etching that image onto its screen. To avoid this, be sure to press the STOP button on your remote control once the movie is completed.

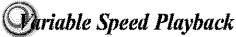

You can play discs at various speeds, and resume playback from the location where you stopped playback.

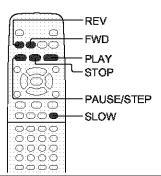

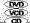

## 👺 Playing in fast reverse or fast forward directions

#### Press REV or FWD during playback.

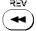

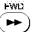

REV: Fast reverse playback FWD: Fast forward playback

Each time you press the REV or FWD button, the playback speed changes.

#### ■ To resume normal playback Press PLAY.

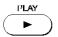

#### Notes

- The DVD video player mutes sound and subtitles during reverse and forward scan of DVD video discs. However, the DVD video player plays sound during fast forward or fast reverse play of audio CDs.
- · The playback speed may differ depending on the disc.

## Playing frame by frame

### Press PAUSE/STEP during still playback.

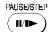

Each time you press the PAUSE/ STEP button, the picture advances one frame.

#### ■ To resume normal playback Press PLAY.

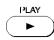

The sound is muted during frame by frame playback.

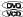

### Playing in slow-motion

#### Press SLOW during playback.

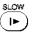

Each time you press the SLOW button, the slow-motion speed changes.

#### ■ To resume normal playback

Press PLAY.

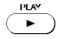

#### Note

The sound is muted during slow-motion playback.

## 🧱 Resuming playback from the same location

### Press STOP at the location where you want to interrupt playback.

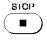

The DVD video player memorizes the location where playback is stopped.

## Press PLAY.

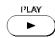

The DVD video player resumes playback from the location where you stopped playback.

### ■ To start playback from the beginning regardless of the location where you stopped playback

1 Press STOP twice.

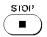

The DVD video player effaces the memory of the location.

#### 2 Press PLAY.

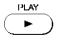

Playback starts from the beginning of the current title.

Playback starts from the beginning of the disc.

 If you want to return to the beginning of a DVD video. disc, open and close the disc tray once with the OPEN/CLOSE button before pressing the PLAY button.

- · Resuming cannot function when:
  - -you change the parental lock setting 53 or select a disc menu languago 51).
  - -you play a PBC-featured VIDEO CD while "PBC" [55] is set to "On".
  - you open the disc tray.
- There may be a difference in the location where playback resumes depending on the disc.
- Settings you changed using the on-screen displays while the DVD video player keeps a location in the memory may function only after the memory is cleared.

## **Description**

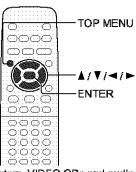

Normally, DVD video discs are divided into titles, and the titles are sub-divided into chapters. VIDEO CDs and audio CDs are divided into tracks. You can quickly locate any specific title, chapter, or track.

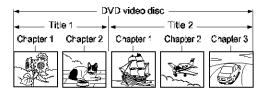

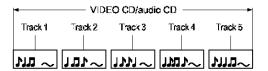

## Locating a title using the top menu

## Press TOP MENU.

TOP MENU

The top menu appears on the TV screen.

e.d.

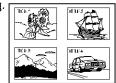

Press ▲ / ▼ / ▼ / ► to select the title you want.

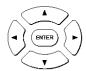

If the titles in the top menu are assigned a number, you can directly locate a specific title by pressing its designated number with the number buttons.

## Press ENTER.

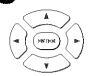

Playback starts from chapter 1 of the selected title.

- The instructions above describe basic procedures which may vary depending on the contents of the DVD video disc.
   If different instructions appear on the TV screen, follow those instructions.
- If you display the top menu during playback and press the TOP MENU button again without selecting any title, the DVD video player may resume playback from the point where you first pressed the TOP MENU button (depending on the actual DVD video disc.)
- This method of locating a title is available only on a disc that contains a top menu.
- Instruction notes of discs may refer to the button that displays the top menu as TITLE button.

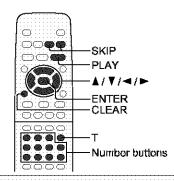

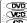

## Ecocating a desired section by entering the corresponding number

Press T.

If you are using a VIDEO CD/audio CD, skip step 2. Then at step 3, enter the number for the track you want using the number buttons.

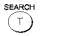

T C 10----

Press 
√ ► to select a section you want to locate.

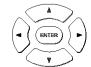

e.g. When you want to locate a chapter.

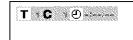

Press ▲ / ▼ to enter a number of the section.

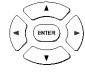

Also the number buttons are available.

e.g. To enter 25

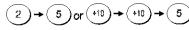

Repeat steps 2 and 3 if necessary.

Press PLAY or ENTER.

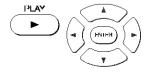

Playback starts from the selected section.

#### Notes

- Pressing the CLEAR button resets the numbers. To clear the display, press the T button several times.
- · This method of locating a title is available only on a disc that contains title numbers.

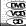

## Locating a specific chapter or track

#### Press SKIP or ▶ repeatedly to display the chapter or track number you want.

Playback starts from the selected chapter or track.

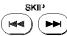

To locate succeeding chapters or tracks.

SKIP

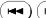

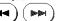

Playback starts from the beginning of the current chapter or track. When you press twice, playback starts from the beginning of the preceding chapter or track.

- · Some titles may not display chapter numbers.
- If you press and hold the SKIP I
   or 
   button on the front panel during playback, the DVD video player performs fast reverse or fast forward playback. You can vary the speed by pressing the button repeatedly.
- To locate chapters or tracks during fast reverse or fast forward playback, first press the PLAY button to resume normal playback, then use the SKIP I◄ or ▶ button.
- When you set "Title Stop" to "Off" 55), you can access chapters in another title. If you go back to the preceding title by pressing the SKIP ◄ button, the DVD video player locates the first chapter of the title. When "Title Stop" is set to "On," you can access chapters only within the current title.

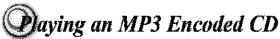

You can play MP3 files on this DVD video player.

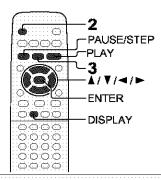

## Playing an MP3 encoded CD

MP3 disc compatible with this player is limited as follows:

- Playable discs: CD-ROM, CD-R (650MB / 74 min. only) CD-RW is not recommendable.
- Sampling Frequency: 44.1 kHz only
- Bit rate 32 kbps-320 kbps
- CD physical format: Mode 1, Mode 2 XA Form 1
- File system: ISO9660 Level 1
- File names are limited to eight characters or less and must incorporate "MP3" extension. e.g.\*\*\*\*\*\*\*\* MP3"
- File names cannot contain special characters such as "?!><+\*}{`[@];;\/,;" etc.</li>
- Total number of files on the disc should not exceed 254.

### Place a CD that contains MP3 files on the disc tray.

## Press OPEN/CLOSE to load the disc.

OPEN/CLOSE

Playback starts.

To stop playback, press STOP.

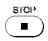

#### ■ To pause playback

Press PAUSE/STEP during playback.

PAUSE/STEP 11/1▶

To resume normal playback, press the PLAY button.

#### ■ Selecting a track (file) in the disc

- 1 Press the DISPLAY button.
- 2 Select the MP3 icon using the ◀/▶ buttons then. press the ENTER button. A list of tracks appears.
- 3 Press the ▲ / ▼ / ▼ / ▶ buttons to select a track you want to play.
  - The current track being played is highlighted in
- 4 Press the ENTER button to begin playback of the selected track.

#### Notes

- · Some discs may not permit this operation.
- If you stop playback by pressing the STOP button, and then press the PLAY button, playback will start from the beginning of the track.
- The SKIP 31), REPEAT 35) and RANDOM 37) functions. are also available.

This DVD video player requires discs/recordings to meet certain technical standards in order to achieve optimal playback quality. Pre-recorded DVDs are automatically set to those standards. There are many different types of recordable disc formats (including CD-R containing MP3 files). Given the fact that technology in this area is still maturing, Toshiba cannot guarantee that all genre of recordable discs will produce optimal playback quality. The technical criteria set out in this owner's manual are meant as a guide only.

Customers should also note that permission is required in order to download MP3 files and music from the internet. Toshiba has no right to grant such permission. Permission should always be sought from the copyright owner.

## ecessing a Specific Location Directly

You can access a specific location by entering its corresponding time (hours, minutes, seconds).

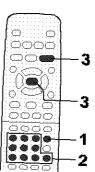

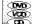

# Entering the time counter of the desired location

## Press T several times.

SEARCH T

You may have to press further depending on the disc. Press the button repeatedly until the clock icon is highlighted.

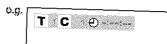

Press the number buttons to enter the time.

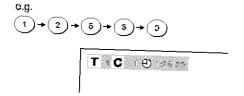

Press PLAY or ENTER.

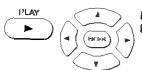

Playback starts from the desired location.

- Some discs may not respond to this process.
- Some scenes may not be located precisely as you specified.
- This method for accessing specific locations is available only within the current title of the DVD video disc or within the current track of the VIDEO CD/audio CD.

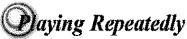

You can play a specific title, chapter, track, or segment repeatedly. (Title repeat, chapter/track repeat, A-B repeat)

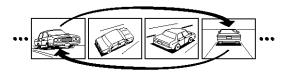

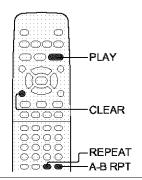

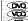

## 👼 Repeating a title, chapter, or track

Press REPEAT. Each time you press the REPEAT button, the repeat mode changes as follows. Chapter Repeat → OMO Chapter Repeat Repeats the current chapter. Title Repeat Repeats the current title. Repeats the current Track Repeat track. All Repeat Repeats the entire disc.

Press PLAY.

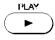

The DVD video player starts repeat playback. Press the PLAY button within about 5 seconds after you press the REPEAT button.

■ To resume normal playback

Press CLEAR.

CLEAR

Some discs may not permit repeat operation.

## Repeating a specific segment

Press A-B RPT at the beginning of the segment (point A) you want to play repeatedly.

Repeat Off

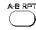

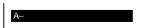

Resumes normal playback.

Press A-B RPT again at the end of the segment (point B).

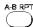

The DVD video player automatically returns to point A and starts repeat playback of the selected segment (A-B).

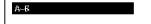

■ To resume normal playback Press CLEAR.

CLEAR

- · Some discs may not permit A-B repeat operation.
- You cannot set the A-B repeat function for a segment that includes multiple camera angles [41].
- You can specify a segment only within the current title or track (VIDEO CD).
- · There may be a slight difference between point A and the location where playback actually resumes depending on the disc.

## Jaying in a Favorite Order

You can combine your favorite titles, chapters, or tracks and play them in the order you determine. You can program up to 30 selections into the memory. (Memory playback)

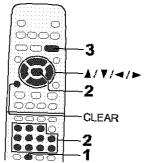

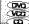

## Setting titles, chapters, or tracks in a favorite order

Insert a disc and press MEMORY during stop.

MEMORY

The following display appears.

e.g.

T: Title number CT: Chapter number or track number

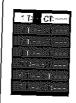

Select the items in the order you want by pressing the number buttons, then ENTER for each item.

Each time you press the 
✓/ ▶ button, the space of "T" and "CT" is highlighted in turn. Highlight where you want to enter, then press the corresponding number buttons.

To select another chapter in the same title, you do not need to select the title number.

To select tracks from a VIDEO CD/audio CD in order, press the number buttons for the track. then press the ENTER button for each selection you want.

#### Note

The space of "T (Title)" may be showing a number. Neglect this number when using a VIDEO CD/audio CD.

Press PLAY while the display appears on the TV screen.

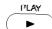

The DVD video player starts memory playback.

## ■ To change the programmed selections

- 1 While the display appears on the TV screen, press ▲/▼/≪/► to move the highlighted bar to the item you want to change.
- 2 Change the selection following the instructions in step 2.

## ■ To cancel the programmed selections

- 1 While the display appears on the TV screen, press ▲ / ▼ to move the highlighted bar to the item you want to cancel.
- 2 Press CLEAR.
- To resume normal playback from memory playback

Press CLEAR,

CLEAR

The memory playback indicator disappears.

## To program during playback

If you press the MEMORY button during playback, a programming display appears. Follow steps 2 and 3.

- Some discs may not permit memory playback operation.
- · If you press the REPEAT button during memory playback, the DVD video player repeats the current memory playback.
- If you press the MEMORY or RETURN button while the display appears on the TV screen, the display disappears.
- The programmed selections will be cleared when you turn off the DVD video player.

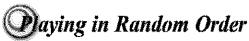

You can play titles, chapters within a title, or tracks in random order. (Random playback)

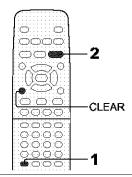

## Playing titles, chapters or tracks in random order

### Press RANDOM.

RANDOM

Each time you press the RANDOM button, the random playback mode changes as follows.

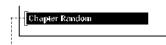

Chapter Random Plays the chapters

within the current title in random order.

Plays the titles in random order.

Plays the tracks in

random order.

Random Off

Track Random

Resumes normal playback.

If you press the RANDOM button during playback, the DVD video player automatically starts random playback after finishing the current title, chapter or track.

## Press PLAY.

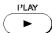

The DVD video player starts random playback.

Press the PLAY button within about 5 seconds after you press the RANDOM button.

#### ■ To resume normal playback

Press CLEAR.

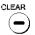

- · Some discs may not permit random playback operation.
- You cannot use the random playback function in conjunction with the memory playback function.

## Doming a Picture

You can magnify areas within a picture.

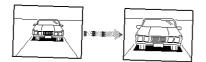

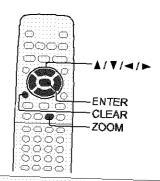

## Zooming a picture

## Press ZOOM during normal, slow or still playback.

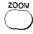

The DVD video player enters the zoom playback mode and displays the icon.

e.g.

 As you repeatedly press the ENTER (or ZOOM) button while "ZOOM" is selected, the magnification level changes.

Variation of the levels includes image reduction.

: If you press the ENTER button while "EXIT" is highlighted, you can turn off the icon, keeping the current magnification level.

You can shift the highlight within the icon by the  $\Delta/\nabla/d$  buttons.

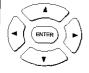

If you press and hold the  $\triangle/\nabla/\blacktriangleleft/\triangleright$  buttons, the zoom point shifts.

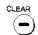

Pressing the CLEAR button restores the zoom point to the center of the picture.

## ■ To resume normal playback

While "ZOOM" is selected, press **ZOOM** repeatedly to turn off the icon.

Picture restores the size when the icon disappears.

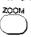

 The ENTER button cannot cancel zoom playback if you have turned off the icon by selecting "EXIT." To restore normal picture size, press the ZOOM button to display the icon, then further press the ZOOM button until the icon turns off.

- Some discs may not respond to zoom feature.
- During some scenes, the buttons may not work as described.
- Zooming does not work on subtitles or menus included on DVD video discs.
- While the icon is displayed, the ▲/▼/◄/► buttons cannot work on menus included on the DVD video discs. If you want to view the menus, turn off the icon.
- The magnification level varies depending on the picture size you select. 50

# electing the Picture Enhancement (E.P.M.\*)

You can easily select a preferred picture enhancement.

\*E.P.M.: Enhanced Picture Mode

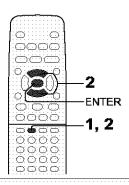

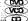

# 👺 Selecting the picture enhancement

# Press E.P.M.

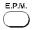

The picture enhancement menu appears.

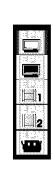

# Select the picture enhancement by 2 Select the pressing E.P.M. or ▲ / ▼.

Each time you press the button, the picture enhancement changes.

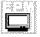

Standard black level (7.5 IRE).

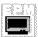

Enhanced Black Level: Enhanced Black Level (0 IRE).

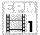

Movie1:

Brightness levels raised for enhanced picture clarity.

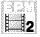

Movie2:

For deeper, richer color reproduction.

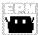

Animation:

For enhanced color contrast.

# ■ To exit the picture enhancement selection Press ENTER.

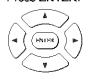

Alternatively leave the DVD video player unattended for about 5 seconds after having made a selection.

### Note

Actual effect to picture may vary depending on the TV. Make selection according to your preference.

# Selecting the Sound Enhancement (E.A.M.\*)

You can easily switch a preferred audio enhancement.

\*E.A.M.: Enhanced Audio Mode

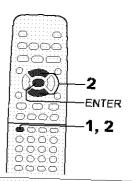

#### DVD VCD

# Selecting the sound enhancement

Press E.A.M.

C.A.M.

The sound enhancement menu appears.

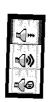

2 Select the sound enhancement by pressing E.A.M. or ▲/▼.

Each time you press the button, the sound enhancement changes.

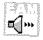

Normal:

Normal sound.

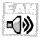

3D\*:

To obtain expansive virtual surround sound effects from just two speakers.

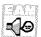

Dialogue\*:

To control dynamic range to make dialogue more intelligible.

- To use this enhancement on sounds output from the BITSTREAM/PCM jack, be sure to set "Audio Out Select" to "PCM." 50
- \* Effective only during playback of Dolby Digital recorded discs.

■ To exit the audio enhancement selection Press ENTER.

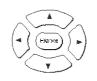

Alternatively leave the DVD video player unattended for about 5 seconds after having made a selection.

#### **Notes**

- Actual effects to sounds may vary depending on the speaker system. Make selection according to your preference.
- Actual effects to sounds may vary depending on the disc.
- When the DVD video player is connected to an amplifier equipped with Delby Surround Pro Logic, select "Normal".
   Otherwise, Delby Surround Pro Logic may function differently than usual.
- Selecting "Dialogue" disables "Dynamic Range Control" function 56).

Manufactured under license from QSound Labs, Inc. U.S. patent Nos. 5,105,462, 5,208,860 and 5,440,638 and various foreign counterpart. Copyright QSound Labs, Inc. 1998-2002. QXpander<sup>TM</sup> is a trademark of QSound Labs, Inc. All rights reserved.

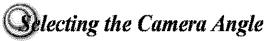

If the scene was recorded from multiple angles, you can easily change the camera angle of the scene you are watching.

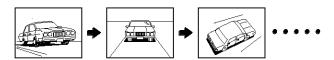

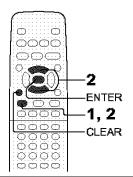

# Changing the camera angle

Press ANGLE while playing a scene recorded with multiple angles.

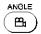

While playing a scene recorded with multiple angles, the angle icon (24) flashes in the DVD display.

Press the ANGLE button while the angle icon is flashing.

o.g.

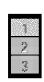

Press ANGLE or A / ▼ while the angle number is displayed on the TV screen.

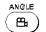

Each time you press the ANGLE button, the camera angle changes.

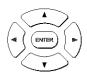

You can change the camera angle directly by pressing the number buttons corresponding to its angle number instead of using the ▲ / ▼ buttons.

To turn off the display, press the CLEAR or ENTER button.

- You can change the camera angle during still playback. The camera angle changes to the new setting when you resume normal playback.
- If you pause a picture immediately after changing a camera angle, the resumed playback picture may not display the new camera angle.

# **Plecting Subtitles**

You can display subtitles on the TV screen and select a subtitle language from those included on the DVD video disc.

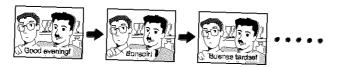

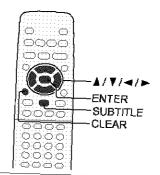

# 🚥 Selecting a subtitle language

# Press SUBTITLE during playback.

\$UBTITLE

The current subtitle setting is displayed.

e.g.

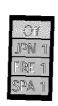

The abbreviation of the language appears instead of the language name. Refer to the list of languages and their abbreviations. |56|

# Press SUBTITLE or A / V while the subtitle setting is displayed on the TV screen.

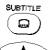

ENTER

Each time you press the SUBTITLE button, the subtitle languages included on the DVD video disc change.

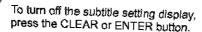

# ■ To turn subtitles on or off

1 Press SUBTITLE during playback.

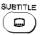

2 Press 
/ ► while the subtitle setting is displayed on the TV screen, to select "On" or "Off."

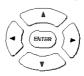

#### Notes

- Some DVD video discs are set to display subtitles automatically, and you cannot turn them off even if you set the subtitle function to off.
- During some scenes, the subtitles may not appear immediately after you select "On."
- Some DVD video discs will allow you to make subtitle selections and turn subtitles on or off only via the disc menu.

- When you turn on the DVD video player or replace a disc, the player returns to the initial default setting 52.
   When you select a subtitle language which is not included on the disc, the DVD video player plays a prior language.
- During some scenes, the subtitles may not appear immediately after you change the subtitle language.

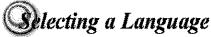

You can select a preferred language and sound recording system from those included on the DVD video disc.

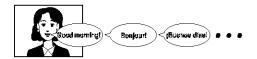

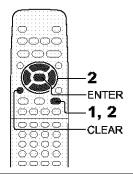

# 器 Selecting a playback audio setting

# Press AUDIO during playback.

AUDIO  $\odot$ 

The current audio setting is displayed.

e.g.

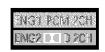

The abbreviation of the language appears instead of the language name. Refer to the list of languages and their abbreviations. [56)

## ■ Selecting sound channels of VIDEO CDs

You can switch left and right channels by pressing the AUDIO button repeatedly during playback.

# Press AUDIO or ▲ / ▼ while the audio setting is displayed on the TV screen.

AUDIO യ

Each time you press the AUDIO button, the audio settings included on the DVD video disc change.

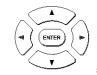

If you press the **◄/** ▶ buttons, you can select output sound format. 50>

To turn off the audio setting display, press the CLEAR or ENTER button.

#### Notes

- When you turn on the DVD video player or replace a disc, player returns to the initial default setting [52]. If you select a sound track which is not included on the disc, the DVD video player plays a prior sound track programmed on the disc.
- · Some discs allow you to change audio selections only via the disc menu. If this is the case, press the MENU button and choose the appropriate language from the selections on the disc menu.

## ■ Output sound conversion table (sampling frequency/quantization bit)

|           |                  | •               |                                                                        | <u> </u>                  |                       | •                         |                       |                           |  |
|-----------|------------------|-----------------|------------------------------------------------------------------------|---------------------------|-----------------------|---------------------------|-----------------------|---------------------------|--|
|           | Recording system |                 | Audio selection from the menu 48 50 and output jacks on the rear panel |                           |                       |                           |                       |                           |  |
| Discs     |                  |                 | "Bitst                                                                 | "Bitstream"               |                       | "Analog 2ch"              |                       | *PCM"                     |  |
| Linde     |                  |                 | BITSTREAM/PCM<br>jack                                                  | ANALOG AUDIO<br>OUT jacks | BITSTREAM/PCM<br>jack | ANALOG AUDIO<br>CUT jacks | BITSTREAM/PCM<br>jack | ANALOG AUDIO<br>OUT jacks |  |
|           | Dolby            | Digital         | Bitstream                                                              | JackHarasani              | Bitstream             | 46 bala 26 di             |                       | azzaka <u>za di</u>       |  |
|           |                  | 48 kHz/16 bit   | 48 kHz/16 bit                                                          | 48 kHz/16 bit             | 48 kHz/16 bit         | 48 kHz/16 bit             | 48 kHz/16 bit         | 48 kHz/16 bit             |  |
|           |                  | 48 kHz/20 bit   | 48 kHz/16 bit                                                          | 48 kHz/20 bit             | 48 kHz/16 bit         | 48 kHz/20 bit             | 48 kHz/16 bit         | 48 kHz/20 bit             |  |
| DVD video | Linear PCM       | 48 kHz/24 bit   | 48 kHz/16 bit                                                          | 48 kHz/24 bit             | 48 kHz/16 bit         | 48 kHz/24 bit             | 48 kHz/16 bit         | 48 kHz/24 bit             |  |
| discs     |                  | 96 kHz/16 bit   | 48 kHz/16 bit                                                          | 48 kHz/16 bit             | _                     | 96 kHz/16 bit             | 48 kHz/16 bit         | 48 kHz/16 bit             |  |
|           |                  | 96 kHz/20 bit   | 48 kHz/16 bit                                                          | 48 kHz/20 bit             | _                     | 96 kHz/20 bit             | 48 kHz/16 bit         | 48 kHz/20 bit             |  |
|           |                  | 96 kHz/24 bit   | 48 kHz/16 bit                                                          | 48 kHz/24 bit             | _                     | 96 kHz/24 bit             | 48 kHz/16 bit         | 48 kHz/24 bit             |  |
|           | D                | TS              | Bitstream                                                              | _                         | Bitstream             | _                         | _                     | _                         |  |
|           | MPEG1            | , MPEG2         | Bitstream                                                              | 48 kHz/16 bit             | Bitstream             | 48 kHz/16 bit             | 48 kHz/16 bit         | 48 kHz/16 bit             |  |
| VIDEO CDs | MP               | E <b>G</b> 1    | 44.1 kHz/16 bit                                                        | 44.1 xHz/16 bit           | 44.1 kHz/16 bit       | 44.1 kHz/16 bit           | 44.1 kHz/16 bit       | 44.1 kHz/16 bit           |  |
| Audia CDa | Linear PCM       | 44.1 kHz/16 bit | 44.1 kHz/16 bit                                                        | 44.1 kHz/16 bit           | 44.1 kHz/16 bit       | 44.1 kHz/16 bit           | 44.1 kHz/16 bit       | 44.1 kHz/16 bit           |  |
| Audio CDs | DT\$             |                 | Bitstream                                                              | (Ncise)                   | Bistream              | (No se)                   | B tstream             | (eaicM)                   |  |

: 3D sound enhancement can function.

# n-screen Display Operation

When you turn on the en-screen display, you can view information on operational status and access features and settings.

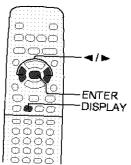

# On-screen display operation

# Press DISPLAY The following display appears. Each time you press the DISPLAY button, the on-screen display changes as follows. If you press the ◀/▶ buttons to select an icon, then press the ENTER button, you can access the specific feature. When you select an icon (\*), there is no need to press the ENTER button. See the pages in \_\_\_\_ for details on the features. e.g. When playing a DVD video disc : Title number (Track number) Locate a title or track using the number buttons. 31 : Chapter number Locate a chapter using the number buttons. 31 : Elapsed time of the current title To enter the time to locate a desired location. [34] : Audio setting 43> : Subtitle setting 42 : Angle setting (41) : To turn off the display. Press DISPLAY again. : Title number (Track number) Locate a title or track using the number buttens. 31) Chapter number Locate a chapter using the number buttons. 31> T.C Desire a Destal : Remaining time of the current title To enter the time to locate a desired location. [34] : E.A.M. (Enhanced Audio Mode) setting 40 : E.P.M. (Enhanced Picture Mode) setting [39) : To zoom a picture. 38 : "Audio Out Select" setting 50 BST: Bitstream 2CH: Analog 2ch PCM: PCM : To turn off the display.

## Press DISPLAY again.

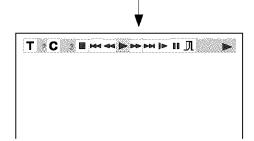

: Title number (Track number) Locate a title or track using the number buttons. 31>

: Chapter number Locate a chapter using the number buttons. 31

: To stop playback. 27

: Playback starts from the beginning of the current chapter or track. 31>

: Fast reverse playback 28>

: To start playback. 26

: Fast forward playback 28>

: To locate succeeding chapters or tracks. 31

: To begin slow motion playback. 29>

: To pause playback. [27]

: To turn off the display.

### Press DISPLAY again.

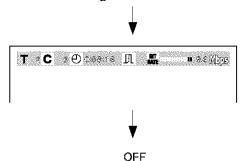

To turn off the on-screen display, press DISPLAY again.

The on-screen display will vary depending on the disc.

• Data transfer rate (Mbit/s) = Amount of picture, sound and subtitle data in the DVD video disc transferred per second. The larger the value is, the more data processed,

but this does not necessarily insure better picture quality.

CD: CD-Toxt Displays CD-Text data if included on the audio CDs. (Some letters may not be displayed properly depending on the disc.)

The on-screen display turns off.

# **Qustomizing the Function Settings**

You can change the default settings to customize performance to your preference.

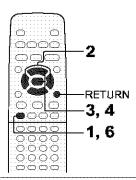

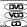

# 👺 Setting procedure

Press SETUP during stop.

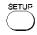

The following on-screen display appears.

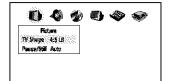

Press ◄/► to select a symbol for the setting you want to change.

(See the next page.)

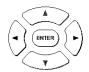

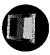

Picture performance settings

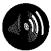

Output sound settings

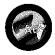

Language settings

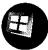

Display settings

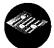

Operational settings

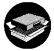

Initial setup

3 Press ▲ / ▼ to select the setting you want to change, then press ENTER.

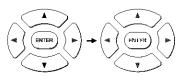

Change the selection by ▲/▼ or other buttons, by referring to the corresponding pages (50) – ), then press ENTER.

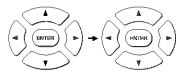

5 Repeat steps 3 and 4 to change other settings.

To select another operation, go back to step 2.

6 Press SETUP.

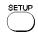

The on-screen display disappears.

■ To return to the previous display Press RETURN.

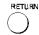

- The on-screen display disappears when you press the SETUP button
- The SETUP button can function even during normal playback, however some operations may be inaccessible, and a message will appear. In this case, try again after playback is stopped.

|   | Setting                                            |                        | Details                                                                                                    | Page |
|---|----------------------------------------------------|------------------------|----------------------------------------------------------------------------------------------------|------|
|   | TV Shape                                           | (DVD)                  | To select a picture size according to the aspect ratio of your TV.                                                           | 50   |
|   | Pause/Still                                        | (DVD)                  | To select the resolution of still pictures. (Field/Frame)                                                                    | 50   |
| 0 | Audio Out Select                                   | OVO<br>VCD<br>CD       | To select an output sound format corresponding to your system connection.                                                    | 50   |
|   | Dynamic Range Control                              | (DVD)                  | To turn on or off a function that makes faint sounds easier to hear even if you lower the volume during late hours playback. | 50   |
|   | Karaoke Vocal                                      | (DVD)                  | To turn on or off the vocal output during DVD KARAOKE disc playback.                                                         | 51   |
|   | On-Screen Language                                 | OWD<br>VCD<br>CD       | To select a preferred language for on-screen displays.                                                                       | 51   |
|   | Disc Menu Language                                 | (DVD)                  | To select a preferred language for disc menus.                                                                               | 51   |
|   | Audio Language                                     | (DVD)                  | To select a preferred language for the sound track.                                                                          | 52   |
|   | Subtitle Language                                  | (DVD)                  | To select a preferred language for subtitles.                                                                                | 52   |
|   | On-Screen Displays                                 | (A)                    | To turn on or de-activate the operational status display on the TV screen.                                                   | 53   |
|   | Background                                         | (D)<br>(VCD)<br>(CD)   | To select the background color or background picture.                                                                        | 53   |
|   | Screen Saver                                       | (DVD)                  | To turn the screen saver on or off.                                                                                          | 53   |
|   | Parental Lock                                      | (TWD)                  | To turn the parental lock function on or off.                                                                                | 53   |
|   | Title Stop                                         | (DVD)                  | To turn on or off a feature that automatically stops playback after a title has been viewed.                                 | 55   |
|   | PBC                                                | <b>CCSV</b>            | To use the menu screen when playing a PBC-controllable VIDEO CD.                                                             | 55   |
|   | On-Screen Language<br>TV Shape<br>Audio Out Select | (PAD)<br>(VCD)<br>(CD) | To install the initial system setting.                                                                                       | 55   |

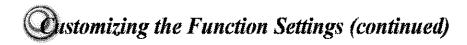

# Setting details

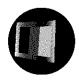

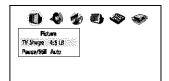

## Ty Sharae OWD

#### 4:3 Letterbox:

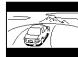

Select when a standard 4:3 TV is connected.

Displays theatrical images with masking bars above and below the picture.

#### 4:3 Normal:

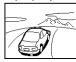

Select when a standard 4:3 TV is connected.

Displays pictures cropped to fill your TV screen. Either or both sides of the picture are cut off.

16:9 Widescreen: Select when a 16:9 wide TV is connected.

#### Notes

- The displayable picture size is preset on the DVD video disc. Therefore, the playback picture of some DVD video discs may not conform to the picture size you select.
- When you play DVD video discs recorded in the 4:3 picture size only, the playback picture always appears in the 4:3 picture size regardless of the TV shape setting.
- If you select "16:8 Widescreen" and you own a 4:3 TV set, the DVD playback picture will be horizontally distorted during playback. Images will appear to be horizontally compressed. Always be sure that your TV shape conforms to the actual TV in use.

#### 2 - 1 - 0 TO

Auto: For normal use. Still and fast motion images can be paused.

Frame: The resolution of still pictures is improved, so that you can make a motionless picture

more clearer when you pause it.

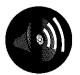

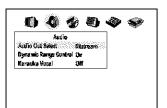

## Augio (al Seleci (Mo Vo) (do

Select the output sound format corresponding to your system connection.

For details of sound recording systems, see 43.

Bitstream: Select when connected to an amplifier

equipped with a Dolby Digital, DTS, MPEG1 or MPEG2 decoder. 21 22 The DVD video player outputs digital audio information in the bitstream format when you play a DVD video disc recorded on the Dolby Digital, DTS, MPEG1 or MPEG2 recording system.

Analog 2ch: Select when connected to a TV, or

Dolby Surround Pro Logic or stereo system via the analog audio jacks.

**18** 19 21

PCM: Select when connected to a 2 channel

digital stereo amplifier. 23

The DVD video player outputs sounds in the PCM 2ch format when you play a DVD video disc recorded on the Dolby Digital, MPEG1 or MPEG2 recording

system.

# Dynamic Range Control 👓

Off: Full dynamic range is maintained. On: Dynamic range is reduced.

- This function works only during playback of Dolby Digital recorded discs.
- The level of Dynamic Range Reduction may differ depending on the DVD video disc.

## Karaci e vocali dvo

Off: The primary vocal is not output.

On: The primary vocal is output when it is recorded on the disc.

#### **Notes**

- The vocal output feature is used during playback of Dolby Digital (multi-channel) recorded DVD KARAOKE discs. This feature allows you to turn off vocal audio tracks, or restore them for background accompaniment.
- When playing KARAOKE, connect appropriate audio equipment such as an amplifier to the DVD video player.

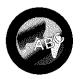

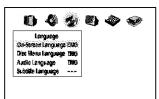

## On Screen Language (90) vcb (30)

English: To view on-screen displays in English. Français: To view on-screen displays in French. Español: To view on-screen displays in Spanish.

## Disc Menu Language 👓

English: To display disc menus in English.
French: To display disc menus in French.
Spanish To display disc menus in Spanish.

Others: To make a further choice.

After pressing the ENTER button, follow steps 1) - 4) below.

- Obtain the abbreviation of the preferred language from the list 56.
- Select the first character by pressing the ▲ / ▼ buttons.
- Press the 
   / ▶ buttons to shift and select the second character by pressing the 
   / ▼ buttons.

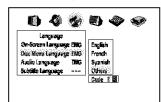

4) Press the ENTER button.

#### Note

Some DVD video discs may not include your preselected language. In this case, the DVD video player automatically displays disc menus consistent with the disc's initial language setting.

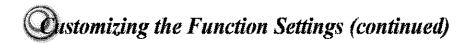

# Setting details

## Audio Language 🗫

English: To play sound tracks in English. French: To play sound tracks in French. Spanish: To play sound tracks in Spanish. Others: To make a further choice.

After pressing the ENTER button, follow steps 1) - 4) below.

 Obtain the abbreviation of the preferred language from the list 56.

Select the first character by pressing the ▲ / ▼ buttons.

 Press the ◀/► buttons to shift and select the second character by pressing the ▲/▼ buttons.

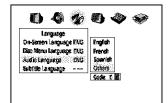

4) Press the ENTER button.

#### Note

Some DVD video discs may be played in a different language than you selected. A prior language may be programmed on the disc.

## 

English: To display subtitles in English. French: To display subtitles in French. Spanish: To display subtitles in Spanish.

No Subtitle: To disable subtitles.
Others: To make a further choice.

After pressing the ENTER button, follow steps 1) - 4) below.

1) Obtain the abbreviation of the preferred language from the list 56.

Select the first character by pressing the ▲ / ▼ buttons.

Press the 
 buttons to shift and select the second character by pressing the ▲/▼ buttons.

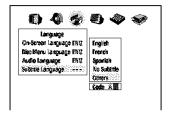

4) Press the ENTER button.

- Some DVD video discs may be set to display subtitles in a different language than you selected. A prior subtitle language may be programmed on the disc.
- Some DVD video discs allow you to change subtitle selections only via the disc menu. If this is the case, press the MENU button and choose the appropriate subtitle language from the selection on the disc menu.

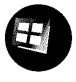

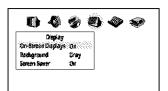

# On-Screen Displays over co-

Off: Operational modes (e.g. "■■", "▶▶") are not displayed.

On: Operational modes (e.g. " ▮ ▮", " ▶ ▶ ") are displayed on-screen.

# Enckription (SVD) (VCD) (CD)

Blue: Blue background. Gray: Gray background.

Picture: To use the picture which appears when you

turn on the DVD video player as a

background.

Jacket: To use the jacket picture included on some

discs as a background. If it is not included, a gray background will be substituted.

## CONTRACTOR OF COMPA

Off: The screen saver is disengaged. On: The screen saver operates.

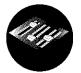

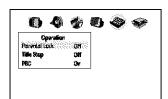

# Faranial Lock Own

DVD video discs equipped with the parental lock function are rated according to their content. The contents allowed by a parental lock level and the way a DVD video disc can be controlled may vary from disc to disc. For example, if the disc allowed you could edit out violent scenes unsuitable for children and replace them with more suitable scenes, or lock out playback of the disc altogether.

 DVD video discs may or may not respond to the parental lock settings. This is not a defect in the DVD video player. Make sure this function works with your DVD video discs.

Off: The parental lock feature does not function.

After pressing the ENTER button, follow step 1) below.

On: To activate the parental lock feature or change the settings.

After pressing the ENTER button, follow steps 1) - 3) below.

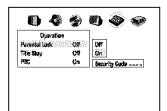

(Continued)

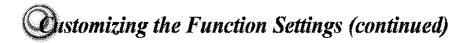

# Setting details

#### (Continued)

 Press the number buttons to create a personal 4-digit security code, then press the ENTER button.

If you make a mistake before pressing the ENTER button, press the CLEAR button and enter your 4-digit security code again.

Enter the code of a country/area whose standards were used to rate the DVD video disc, referring to the list below.

| Country/Area       | Code |
|--------------------|------|
| AUSTRALIA          | AU   |
| BELGIUM            | BE   |
| CANADA             | CA   |
| CHINA              | CN   |
| CHINA HONG KONG    | HK   |
| DENMARK            | DK   |
| FINLAND            | FI   |
| FRANCE             | FR   |
| GERMANY            | DE   |
| INDONESIA          | ID   |
| ITALY              | ΙT   |
| JAPAN              | JP   |
| MALAYSIA           | MY   |
| NETHERLANDS        | NL   |
| NORWAY             | NO   |
| PHILIPPINES        | PH   |
| RUSSIAN FEDERATION | RU   |
| SINGAPORE          | SG   |
| SPAIN              | ES   |
| SWEDEN             | SE   |
| SWITZERLAND        | CH   |
| TAIWAN             | T₩   |
| THAILAND           | TH   |
| UNITED KINGDOM     | GB   |
| UNITED STATES      | US   |
|                    |      |

- a) Select the first character by pressing the ▲ / ▼ buttons.
- b) Press the 
   f> buttons to shift and select the second character by pressing the ▲/▼ buttons.
- c) Press the ENTER button.

 Press the ▲/▼ buttons to select the parental lock level, then press the ENTER button.

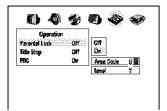

You cannot play DVD video discs rated higher than the level you selected unless you cancel the parental lock function.

For example, when you select level 7, discs rated higher than level 7 are locked out and cannot be played.

The parental lock level is equivalent to the following USA movie ratings.

Level 7: NC-17 Level 6: R Level 4: PG 13 Level 3: PG

Level 1: G

The parental lock levels for other countries/areas than U.S. are included for future use. Check the appropriate parental lock level when you buy a DVD video disc equipped with the parental lock feature in the future.

- To change the parental lock level Follow steps 1) 3).
- To change your 4-digit security code
- After selecting "On" or "Off," press the STOP button four times, then press the ENTER button.

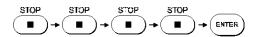

The 4-digit security code is cleared.

- Press the number buttons to create a new 4-digit security code.
- 3) Press the ENTER button.

# Title Stop (w)

Off: The DVD video player continues after playback of a title is completed.

On: The DVD video player stops after playback of a title is completed.

## F (Van)

Off: When playing a VIDEO CD without using the menu.

On: To use the menu when playing a PBC-featured VIDEO CD.

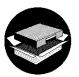

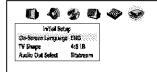

## Initial Setus (M) (CD) (CD)

 Press the ▲ / ▼ buttons to select "On-Screen Language," and press the ENTER button.

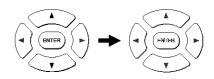

 Select a language pressing the ▲ / ▼ buttons, and press the ENTER button.

See page 51), "On-screen Language."

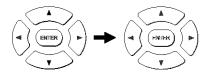

Make your selection in the same manner as step 1) then step 2).

See page 50, "TV Shape." See page 50, "Audio Out Select."

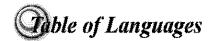

# Table of languages and their abbreviations

| Abbreviation     | Language          |
|------------------|-------------------|
|                  | No alternate      |
|                  | language          |
| CHI (ZH)         | Chinese           |
| DUT (NL)         | Dutch             |
| ENG (EN)         | English           |
| FRE (FR)         | French            |
| GER (DE)         | German            |
| ITA (IT)         | Italian           |
| JPN (JA)         | Japanese          |
| KOR (KÓ)         | Korean            |
| MAY (MS)         | Malay             |
| SPA (ES)         | Spanish           |
| AA               | Afar              |
| AB               | Abkhazian         |
| AF               | Afrikaans         |
| AM               | Amharic           |
| AR               | Arabic            |
| AS               | Assamese          |
| AY               | Aymara            |
| AZ               | Azerbaijani       |
| BA               | Bashkir           |
| BE               | Belorussian       |
| BG               | Bulgarian         |
| BH               | Bihari            |
| BI               | Bislama           |
| BN               | Bengali, Bangla   |
| во               | Tibetan           |
| BR               | Breton            |
| CA               | Catalan           |
| CO               | Corsican          |
| CS               | Czech             |
| CY               | Welsh             |
| DA               | Danish            |
| DZ               | Bhutani           |
| EL               | Greek             |
| EO               | Esperanto         |
| ET<br>E <b>U</b> | Estonian          |
| FA               | Basque<br>Persian |
| FI               | Finnish           |
| FJ               | Fiji              |
| FO FO            | Fiji<br>  Faroese |
| FY               | Frisian           |
| GA               | Irish             |
| GD               | Scottish Gaelic   |
| GL               | Galician          |
| GL               | Galiciali         |

| Abbreviation | Language                                |
|--------------|-----------------------------------------|
| GN           | Guarani                                 |
| GU           | Gujarati                                |
| HA           | Hausa                                   |
| HI           | Hindi                                   |
| HR           | Croatian                                |
| HU           | Hungarian                               |
| HY           | Armenian                                |
| IA           | Interlingua                             |
| ΙE           | Interlingue                             |
| IK           | Inupiak                                 |
| IN           | Indonesian                              |
| IS           | Icelandic                               |
| IW           | Hebrew                                  |
| JI           | Yiddish                                 |
| JW           | Javanese                                |
| KA           | Georgian                                |
| KK           | Kazakh                                  |
| KL           | Greenlandic                             |
| KM           | Cambodian                               |
| KN           | Kannada                                 |
| KS           | Kashmiri                                |
| ΚU           | Kurdish                                 |
| KY           | Kirghiz                                 |
| LA           | Latin                                   |
| LN           | Lingala                                 |
| LO           | Laotian                                 |
| LT           | Lithuanian                              |
| LV           | Latvian, Lettish                        |
| MG           | Malagasy                                |
| MI           | Maori                                   |
| MK           | Macedonian                              |
| ML           | Malayalam                               |
| MN           | Mongolian                               |
| MO           | Moldavian                               |
| MR           | Marathi                                 |
| MT           | Maltese                                 |
| MY           | Burmese                                 |
| NA           | Nauru                                   |
| NE           | Nepali                                  |
| NO           | Norwegian                               |
| oc           | Occitan                                 |
| ОМ           | (Afan) Oromo                            |
| OR           | Oriya                                   |
| PA           | Panjabi                                 |
| PL           | Polish                                  |
| PS           | Pashto, Pushto                          |
|              | • • • • • • • • • • • • • • • • • • • • |

| Abbreviation | Language         |
|--------------|------------------|
| PT           | Portuguese       |
| QU           | Quechua          |
| RM           | Rhaeto-Romance   |
| RN           | Kirundi          |
| RO           | Rumanian         |
| RU           | Russian          |
| RW           | Kinyarwanda      |
| SA           | Sanskrit         |
| SD           | Sindhi           |
| SG           | Sango            |
| SH           | Serbo-Croatian   |
| SI           | Singhalese       |
| SK           | Slovak           |
| SL           | Slovenian        |
| SM           | Samoan           |
| SN           | Shona            |
| so           | Somali           |
| SQ           | Albanian         |
| SR           | Serbian          |
| SS           | Siswati          |
| ST           | Sesotho          |
| su           | Sundanese        |
| SV           | Swedish          |
| SW           | Swahili          |
| TA           | Tamil            |
| TE           | Telugu           |
| TG           | Tajik            |
| TH           | Thai             |
| Ti           | Tigrinya         |
| TK           | Turkmen          |
| TL           | Tagalog          |
| TN           | Setswana         |
| TO           | Tongan           |
| TR           | Turkish          |
| TS           |                  |
| TT           | Tsonga<br>Tatar  |
|              |                  |
| TW           | Twi<br>Ukrainian |
| UK<br>UR     | Urdu             |
| UZ           | Uzbek            |
| VI           | Vietnamese       |
| VO           |                  |
|              | Volapük          |
| WO           | Wolof            |
| XH           | Xhosa            |
| YO<br>ZU     | Yoruba           |
| 20           | Zulu             |

# Before Calling Service Personnel

Check the following guide for the possible cause of a problem before contacting service.

# Symptoms and correction

| Symptom                                                                | Cause                                                                                                    | Correction                                                                                                    | Page         |
|------------------------------------------------------------------------|----------------------------------------------------------------------------------------------------|----------------------------------------------------------------------------------------------------|--------------|
| No power.                                                              | The power plug is disconnected.                                                                                     | Connect the power plug securely into the wall outlet.                                                                                                    | 18           |
| The DVD video player turned off by itself.                             | The automatic power off function turned<br>the unit off.                                                            | Press the PLAY button.                                                                                                    | 27           |
| No picture.                                                            | The TV is not set to receive DVD signal output.                                                                     | Select the appropriate video input mode<br>on the TV so the picture from the DVD<br>video player appears on the TV screen.                                                                                                    | 26           |
|                                                                        | The video cable is not connected securely.                                                                          | Connect the video cable securely into the appropriate jacks.                                                                                                    | 18, 19       |
| Ne sound.                                                              | The equipment connected with the audio<br>cable is not set to receive DVD signal<br>cutput.                         | Select the correct input made of the<br>audia receiver so you can listen to the<br>sound from the DVD video player.                                                                                                    | 26           |
|                                                                        | The audio cable is not connected securely.                                                                          | Connect the audio cable securely into the appropriate jacks.                                                                                                    | 18 – 23      |
|                                                                        | The audio receiver or TV is turned off.                                                                             | Turn on the equipment connected with<br>the audio cable.                                                                                                    | 26           |
|                                                                        | The setting of output sound format is incorrect.                                                                    | Select the proper audio setting.                                                                                                    | 43, 48<br>50 |
| The playback picture has                                               | The disc is dirty.                                                                                                  | Eject the disc and clean it.                                                                                                    | 9            |
| eccasional distortion.                                                 | It is in fast forward or fast reverse playback.                                                                     | Sometimes a small amount of picture<br>distortion may appear. This is not a<br>malfunction.                                                                                                    | _            |
| Brightness is unstable or noises are present in the playback pictures. | The effect of copy protection.                                                                                      | Connect the DVD video player directly to<br>the TV. Avoid connecting the DVD video<br>player to a VCR or TV/VCR combination.                                                                                                    | 18           |
| The DVD video player does                                              | No disc is inserted.                                                                                                | Insert a disc.                                                                                                    | 26           |
| not start playback.                                                    | An unplayable disc is inserted.                                                                                     | Insert a playable disc. (Check the disc type and color system.)                                                                                                    | 10           |
|                                                                        | The disc is placed upside down.                                                                                     | Place the disc with the playback side down.                                                                                                    | 26           |
|                                                                        | The disc is not placed within the guide.                                                                            | Place the disc correctly inside the guide<br>on the disc tray.                                                                                                    | 26           |
|                                                                        | The disc is dirty.                                                                                                  | Clean the disc.                                                                                                    | 9            |
|                                                                        | The parental lock function is set.                                                                                  | Cancel the parental lock function or<br>change the parental lock level.                                                                                                    | 48, 53       |
| Playback does not follow the course of the disc's program.             | It is in the mode of repeat playback,<br>memory playback, etc.                                                      | These operations may prevent a proper progress of the contents.                                                                                                    | -            |
| Buttens de net werk.                                                   | Power supply fluctuations or other<br>abnormalities such as static electricity may<br>interrupt correct operations. | Press and hold the ON/STANDBY button<br>on the front panel for more than about 3<br>seconds. The DVD video player turns off.<br>Press the button again to turn it on. If the<br>buttons still do not work, discennect the<br>power plug and insert it into the wall<br>outlet again. | _            |
| The remote control does not work properly.                             | The remote control is not pointed at the remote sensor of the DVD video player.                                     | Point the remote control at the remote sensor of the DVD video player.                                                                                                    | 15           |
|                                                                        | The remote control is too far from the DVD video player.                                                            | Operate the remote control within about 7 m.                                                                                                    | 15           |
|                                                                        | The batteries in the remote control are exhausted.                                                                  | Replace the batteries with new ones.                                                                                                    | 15           |

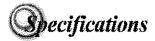

# DVD video player / outputs / supplied accessories

# **DVD Video Player**

| Power supply                                                         | 120 V AC, 60 Hz                                                                    |  |
|----------------------------------------------------------------------|------------------------------------------------------------------------------------|--|
| Power consumption                                                    | 14 W                                                                               |  |
| Mass                                                                 | 2.2 kg                                                                             |  |
| External dimensions                                                  | 430 × 60 × 222 mm (W/H/D)                                                          |  |
| Signal system                                                        | Standard NTSC                                                                      |  |
| Laser                                                                | Semiconductor laser, wavelength 650/780 nm                                         |  |
| Frequency range                                                      | DVD linear sound: 48 kHz sampling 4 Hz to 22 kHz<br>96 kHz sampling 4 Hz to 44 kHz |  |
| Signal-to-noise ratio                                                | More than 112 dB                                                                   |  |
| Audio dynamic range                                                  | More than 102 dB                                                                   |  |
| Harmonic distortion                                                  | Less than 0.002 %                                                                  |  |
| Wow and flutter Below measurable level (less than ±0.001 % (W.PEAK)) |                                                                                    |  |
| Operating conditions                                                 | Temperature: 5 °C to 35 °C, Operation status: Horizontal                           |  |

## **Outputs**

| Video output                         | 1.0 V (p-p), 75 Ω, negative sync., pin jack × 1                                                                                                    |
|--------------------------------------|----------------------------------------------------------------------------------------------------|
| S video output                       | (Y) 1.0 V (p-p), 75 $\Omega$ , negative sync., Mini DIN 4-pin $\times$ 1 (C) 0.286 V (p-p), 75 $\Omega$                                               |
| Component video output               | (Y) 1.0 V (p-p), 75 $\Omega$ , negative sync., pin jack $\times$ 1 (P <sub>B</sub> )/(P <sub>R</sub> ) 0.7 V (p-p), 75 $\Omega$ , pin jack $\times$ 2 |
| Audio cutput (BITSTREAM/PCM COAXIAL) | 0.5V (p-p), 75 $\Omega$ , pin jack $\times$ 1                                                                                                    |
| Audio output (ANALOG)                | 2.0 V (rms), 680 $\Omega$ , pin jacks (L, R) $\times$ 1                                                                                               |

# **Supplied Accessories**

| Audio/video cable1                  |
|-------------------------------------|
| Remote control (SE-R0047/SE-R0049)1 |
| Batteries (AA)                      |

• Designs and specifications are subject to change without notice.

### LIMITED WARRANTY DVD VIDEO PLAYER

Toshiba America Consumer Products, Inc. ("TACP") and Toshiba Hawaii, Inc. ("THI") make the following limited warranties to original consumers for DVD Players purchased and used in the United States. THESE LIMITED WARRANTIES EXTEND TO THE ORIGINAL CONSUMER PURCHASER OR ANY PERSON RECEIVING THIS DVD PLAYER AS A GIFT FROM THE ORIGINAL CONSUMER PURCHASER AND TO NO OTHER PURCHASER OR TRANSFEREE.

PRODUCTS PURCHASED IN THE U.S.A. AND USED IN CANADA ARE NOT COVERED BY THESE WARRANTIES.

PRODUCTS PURCHASED IN CANADA AND USED IN THE U.S.A. ARE NOT COVERED BY THESE WARRANTIES.

#### Limited One (1) Year Warranty\*

TACP/THI warrants this DVD Player against defects in materials or workmanship for a period of one (1) year after the date of the original retail purchase. DURING THIS PERIOD TACP/THI WILL, AT TACP/THI'S OPTION, REPAIR OR EXCHANGE A DEFECTIVE DVD PLAYER WITH A NEW OR REFURBISHED DVD PLAYER, AT TACP/ THI'S OPTION, DURING THE INITIAL NINETY (90) DAYS, THIS REPAIR OR EXCHANGE WILL BE WITHOUT CHARGE TO YOU, EXCEPT YOU MUST PAY FOR ALL TRANSPORTATION AND INSURANCE CHARGES FOR THE DVD PLAYER TO BE SHIPPED TO THE DESIGNATED TACP/THI FACILITY, AFTER THE INITIAL NINETY (90) DAYS AND FOR THE REMAINDER OF THE WARRANTY PERIOD, AN ADDITIONAL HANDLING FEE WILL APPLY. YOU MUST DELIVER THE ENTIRE DVD PLAYER AND ALL ACCESSORIES (SUCH AS POWER CORDS, CABLES, AND THE UNIT'S REMOTE CONTROL DEVICE) TO THE DESIGNATED TACP/THI FACILITY, AS INSTRUCTED BY TACP/THI, TACP/THI IS NOT RESPONSIBLE IF YOUR DVD PLAYER IS LOST OR DAMAGED DURING SHIPMENT.

### \*Commercial Units

DVD Players sold and used for commercial purposes have a limited ninety (90) day warranty.

### Rental Units

The warranty period for rental units begins with the first rental or thirty (30) days from the date of shipment to the rental firm, whichever comes first.

#### Owner's Manual and Demographic Card

You should read this owner's manual thoroughly before operating this DVD Player. You should complete and mail the enclosed Demographic Card within ten days after you, or the person who has given you this product as a gift, purchased this DVD Player. This is one way to enable TACP/THI to provide you with botter customer service and improved products. Failure to return the Demographic Card will not affect your rights under this warranty.

#### Your Responsibility

THE ABOVE LIMITED WARRANTIES ARE SUBJECT TO THE FOLLOWING CONDITIONS:

- You must provide your bill of sale or other proof of purchase. For rental firms, proof of first rental is also required.
- (2) The limited warranties from TACP and THI are effective only if the DVD Player is purchased and operated in the U.S.A. or Puerto Rice.
- (3) Labor service charges for installation, set up, and adjustment of customer controls are not covered by those limited warranties.
- (4) These limited warranties extend only to defects in materials or workmanship as limited above and do not extend to any DVD Player or accessories which have been lost or discarded by you, or to damage to any DVD Player or accessories caused by misuse, accident, Acts of God (such as lightning), or to fluctuations in electric power, improper installation, improper maintenance or use in violation of instructions furnished by TACP/THI; or to units which have been modified or which have had the serial number removed, altered, defaced or rendered illegible.
- (5) Physically damaged DVD Players are not acceptable for repair or exchange whether in or out of warranty and will be returned as received.

#### **How to Obtain Warranty Services**

If, after following all of the operating instructions in this manual and checking the "Troubleshooting" section, you find that service is needed, call one of the following Customer Solutions Centers to obtain further instructions. Have your proof of purchase and your model and serial numbers available when you call.

For DVD Players purchased in the United States, except Hawaii, call TACP, toll free at 1-866-583-7353.

For DVD Players purchased in Hawaii, call THI. at 808-591-9281.

For additional updates, visit TACP's web site: www.toshiba.com/tacp.

#### LIMITATION OF IMPLIED WARRANTIES

ALL WARRANTIES IMPLIED BY THE LAW OF ANY STATE OF THE U.S.A., INCLUDING THE IMPLIED WARRANTIES OF MERCHANTABILITY AND FITNESS FOR A PARTICULAR PURPOSE, ARE EXPRESSLY LIMITED TO THE DURATION OF THE LIMITED WARRANTIES SET FORTH ABOVE.

#### LIMITATION OF WARRANTY

WITH THE EXCEPTION OF ANY WARRANTIES IMPLIED BY THE LAW OF ANY STATE OF THE U.S.A. AS HEREBY LIMITED, THE FOREGOING LIMITED WARRANTY IS EXCLUSIVE AND IN LIEU OF ALL OTHER WARRANTIES, GUARANTEES, AGREEMENTS AND SIMILAR OBLIGATIONS OF TACP OR THI WITH RESPECT TO YOUR DVD PLAYER.

#### **EXCLUSION OF DAMAGES**

IN NO EVENT SHALL TACP OR THI BE LIABLE FOR CONSEQUENTIAL OR INCIDENTAL DAMAGES.

### No Change, Modification, or Extension

No person, agent, distributor, dealer or company is authorized to change, modify or extend the terms of these limited warranties in any manner whatsoever.

#### Time for Taking Action

The time within which action must be commenced to enforce any obligation of TACP or THI arising under this limited warranty or under any law of the United States or of any state thereof is hereby limited to 90 days from the date you discovered, or should have discovered, the defect. This limitation does not apply to implied warranties arising under the law of any state of the U.S.A.

#### **HOW STATE LAW RELATES TO WARRANTY**

THIS WARRANTY GIVES YOU SPECIFIC LEGAL RIGHTS, AND YOU MAY ALSO HAVE OTHER RIGHTS WHICH MAY VARY FROM STATE TO STATE IN THE U.S.A.

SOME STATES OF THE U.S.A. DO NOT ALLOW LIMITATIONS ON HOW LONG AN IMPLIED WARRANTY LASTS, WHEN AN ACTION MAY BE BROUGHT, OR THE EXCLUSION OR LIMITATION OF INCIDENTAL OR CONSEQUENTIAL DAMAGES, SO THE ABOVE LIMITATIONS OR EXCLUSIONS MAY NOT APPLY TO YOU UNDER SUCH CIRCUMSTANCES.

#### ATTENTION CANADIAN CONSUMERS:

Canadian consumers are requested to complete the special Canadian "Warranty Registration Form" enclosed, and forward this completed form with a copy of bill of sale to TOSHIBA OF CANADA to "Register and Validate" their warranty. Product must be purchased from an Authorized Canadian Dealer. Products purchased in the U.S.A. and used in Canada are not covered by these warranties.

#### Contact: Toshiba of Canada Limited

Consumer Electronics Group 191 McNabb Street Markham, Ontario L3R 8H2 (905)-470-5400 Consumer Electronics Group 22171 Fraserwood Way Richmond, B.C. V6W 1J5 (604)-303-2500

Consumer Electronics Group 1643 North Service Road Droval, QC H9P 1J1 (514)-856-4100

#### IMPORTANT: PACKING AND SHIPPING INSTRUCTION

When you send the product to a Service Station, you must use the original carton box and packing material, then insert the original carton box containing the unit into another carton using more packing material.

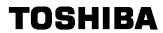